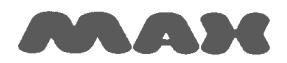

## **Computersysteme für technische Anwendungen**

## Information: Updating the firmware for IF6 (Flash)

Dated: 2009 March 26

Updating the firmware in interface6 (IF6) is done via the serial port (RS232).

Please take the following steps:

- Find out the COM-port used by *nccad7.5* (Parameters => Machine => Check parameters => Basic settings).
- Close *nccad7.5.*
- Re-start the machine/MCS.
- Select the folder \Firmware\IF6\in the installation directory of **nccad7.5** (normally C:\Kosy75\)
- Start the *KOSYFlashTool\_v6.3.0.exe.*
- Select the latest firmware file, e.g. *KOSYFlashfile* IF6 9 9 28 0 38400.xml.

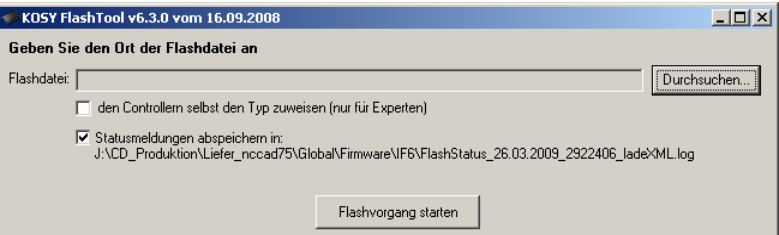

Start flashing.

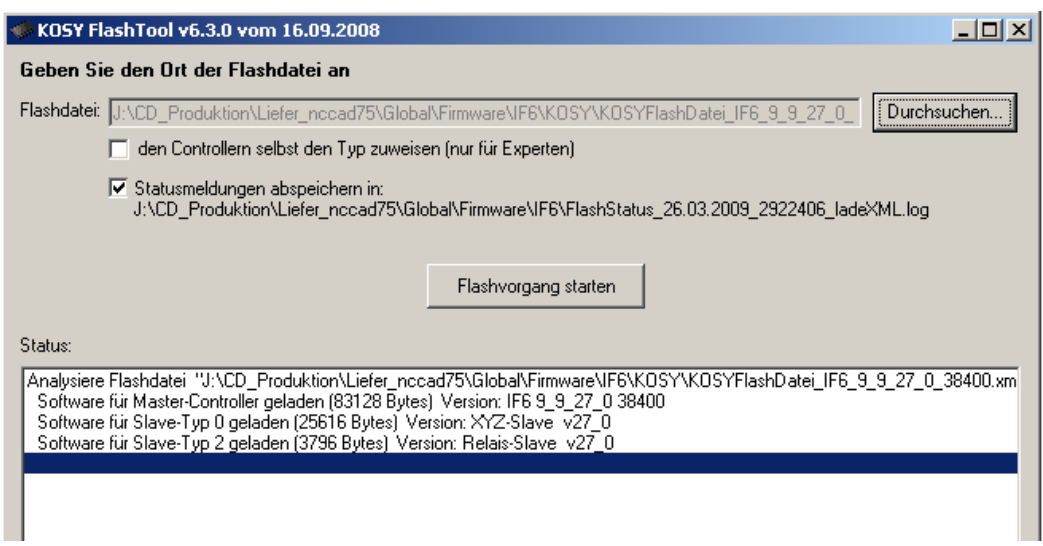

• Select the COM-port according to the settings in *nccad7.5*.

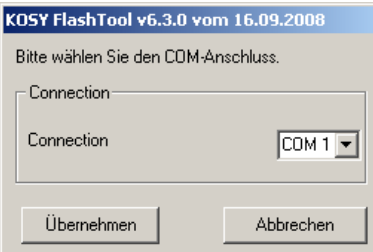

- Wait until flashing is finished, this may take several minutes depending on your PC.
- After flashing was successful close the Flash-Tool.
- Re-start the machine/MCS.
- Check if updating was successful in the menu Help => File Information.